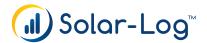

## Solar-Log WEB Enerest™

## **Billing Portal**

We strongly recommend to constantly follow the "3 months preview" on your portal. This overview does include the information which PV plant will be listed in the invoices for the coming 3 months. Should you (or your customer) do not plan to renew the Solar-Log WEB Enerest<sup>™</sup> service for a specific PV plant, you have the possibility to set a cancellation date or to deactivate the PV plant immediately.

| Noted by ( ) Solar-Log"        |                          | ENGLISH                  | 👻 💄 PAGE MANAGEMENT                   | ADMINISTRATION CONT       | ACT & DEM |
|--------------------------------|--------------------------|--------------------------|---------------------------------------|---------------------------|-----------|
| 🔊 Solar-Log                    |                          |                          | nd Settings<br>Logging, Billing and O | ptions                    |           |
| > Plants > Users               | Portal Billing           |                          |                                       |                           |           |
| > Settings                     | The billing preview is g | enerated several times p | er day. Last preview generation: 18.  | 04.2018 16:10:06 o'clock. |           |
| * Files                        | Preview 2018             | > July                   | > 11 Positions                        | > 5416.45 €               |           |
| > Logging                      | -                        |                          |                                       |                           |           |
| > Visualization                | > Preview 2018           | June                     | > 0 Positions                         | > 0.00 €                  |           |
| Remote Configuration     Tools | Preview 2018             | > May                    | > 1 Positions                         | ) 176.80 €                |           |
| ~ Billing                      | > 2018                   | > April                  | > 0 Positions                         | > 0.00 \$                 |           |
| > Portal Billing               |                          |                          |                                       |                           |           |
| > Export                       | > 2018                   | > March                  | > 0 Positions                         | > 0.00 \$                 |           |
| > Billing Details              | > 2018                   | > February               | > 0 Positions                         | > 0.00 \$                 |           |
| > Statistics                   |                          |                          |                                       |                           |           |
| <sup>5</sup> Reporting         | > 2018                   | > January                | > 5 Positions                         | > 428.00 \$               |           |
|                                | > 2017                   | > December               | > 2 Positions                         | > 70.00 \$                |           |
|                                | _                        |                          |                                       |                           |           |
|                                |                          |                          |                                       |                           |           |

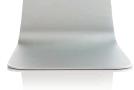

## The difference between the mentioned possibilities

- Deactivating a PV plant -> The service will be discontinued immediatelly. Already paid time periods will not be refunded.
- Setting a cancellation date -> The service will automatically be discontinued on the last day of the paid period. We recommend this possibility to make use of the already paid time period.

| ) Plants<br>) Users<br>) Settings | Plant Management<br>Enter search term                                              |                                                                                                  | <u>[م</u>     |  |
|-----------------------------------|------------------------------------------------------------------------------------|--------------------------------------------------------------------------------------------------|---------------|--|
| > Files<br>> Logging              | > Plants without a group (60)                                                      |                                                                                                  | 1             |  |
| > Visualization                   | *                                                                                  |                                                                                                  |               |  |
| Remote Configuration     Tools    | ×                                                                                  |                                                                                                  |               |  |
| > Billing > Statistics            | ×                                                                                  |                                                                                                  |               |  |
| > seatsucs                        | - MB-Test (3) 👿 New Plant                                                          |                                                                                                  |               |  |
| * keporung                        | Plant Name Pack                                                                    | lage User Data Logger<br>Support User Solar-Log 2000 PM4                                         | Serial Number |  |
|                                   | Serial Number *<br>Type Solar-Log:<br>Firmware 4.1.0 Built<br>Pfant size 147.34 kV | 2000 PAL-<br>2000 PAL-<br>2103<br>Im Balliones, Solar Log WE Enversar <sup>40</sup> (Integrated) | E Sanchan     |  |
|                                   |                                                                                    |                                                                                                  |               |  |

Deactivating a PV plant

| ? Plants             | Billing Details       |           |            |            |          |            |            |
|----------------------|-----------------------|-----------|------------|------------|----------|------------|------------|
| > Users              | Enter search term     |           |            |            |          | _          | ρ          |
| > Settings           | Enter search term     |           |            |            |          |            | 4          |
| > Files              | - Without a Billing ( | Group (   |            |            |          |            |            |
| › Logging            | Plant                 | SN        | Plant Size | Next Bill  | Canceled | Price List | Status     |
| > Visualization      | >                     |           | -          | -          |          |            | Active     |
| Remote Configuration | -                     |           | 147 kWp    |            |          | -          | Active 💊 💽 |
| > Tools              |                       |           |            |            |          |            |            |
| ~ Billing            | DETAILS PORTA         | L BILLING |            |            |          |            |            |
| > Portal Billing     |                       |           |            |            |          |            |            |
| > Export             | Name                  |           | -          |            |          |            |            |
| > Billing Details    | Serial number         |           | -          |            |          |            |            |
| > Statistics         | Billing Group         |           | •          |            |          |            |            |
| • Reporting          | Installation Date     |           | -          |            |          |            |            |
|                      | Plant Size            |           | 147 kWp 📘  |            |          |            |            |
|                      | Enerest package       |           | XL         |            |          |            |            |
|                      | Cancellation          |           |            |            |          |            |            |
|                      | Plant canceled as of  | 1         | [**        | <b>~</b> ] |          |            |            |
|                      |                       |           |            | 1          | CANCEL   | Ì          | SAVE       |
|                      |                       |           |            | _          |          | -          |            |
|                      |                       |           |            |            |          |            |            |
|                      |                       |           |            |            |          |            |            |
|                      |                       |           |            | -          |          |            |            |
|                      |                       |           |            |            |          |            |            |

Setting a cancellation date

In case of questions, please do not hesitate to contact us any time.

## service@solar-log.com